## FAQ STRUKTURDATEN

## **Benutzerverwaltung und Strukturdaten verwalten**

(nur für Standortverantwortliche)

In Menüleiste "Benutzerverwaltung" "Meine Benutzer und Standorte verwalten" wählen.

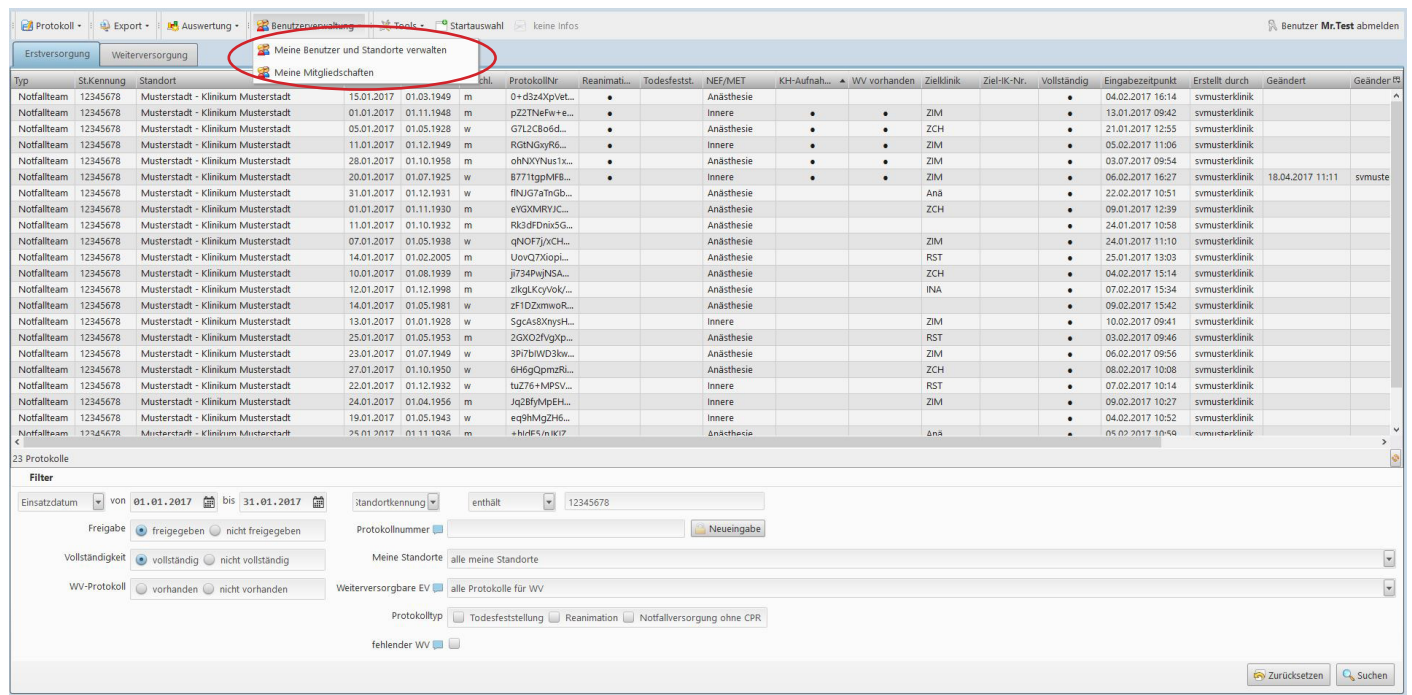

Die Übersicht zeigt die Benutzer Ihres Standortes/Ihrer Standorte mit den jeweiligen Rechten an.

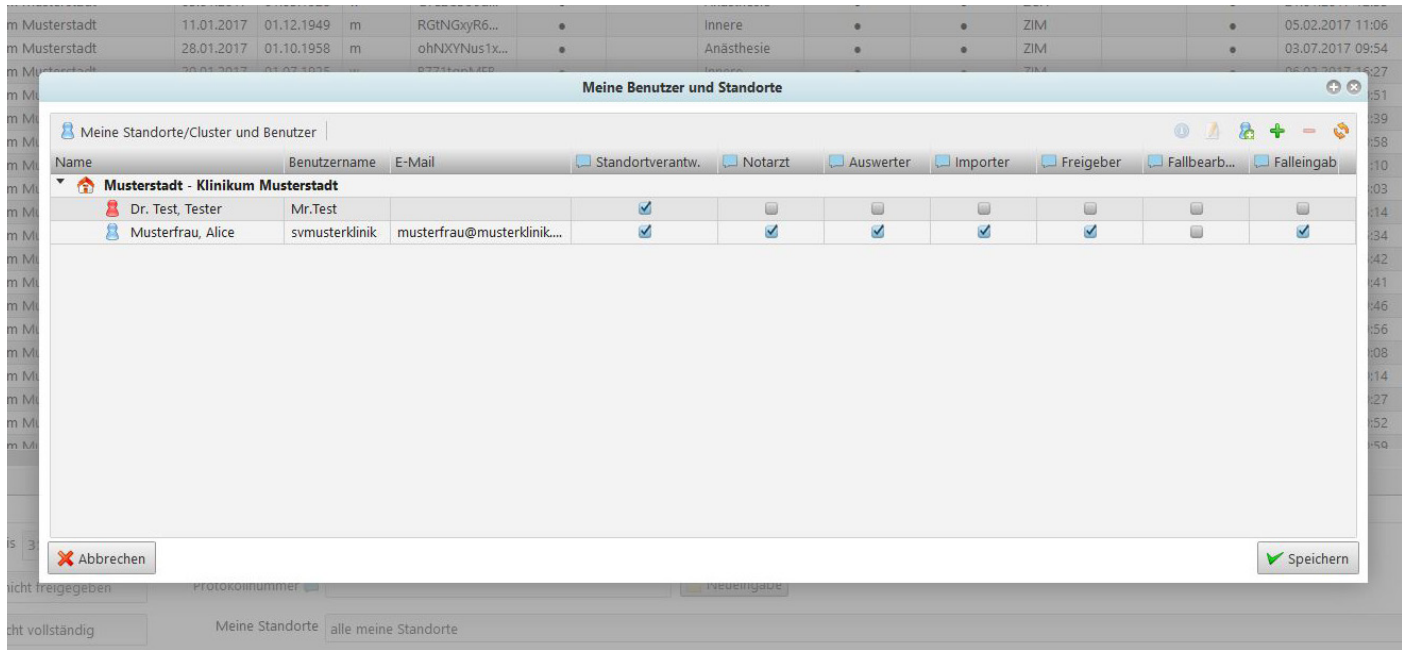

Öffnen des Standort-Editors durch Doppelklick auf die Zeile mit dem Namen Ihres Standortes (hier: Musterstadt - Klinikum Musterstadt).

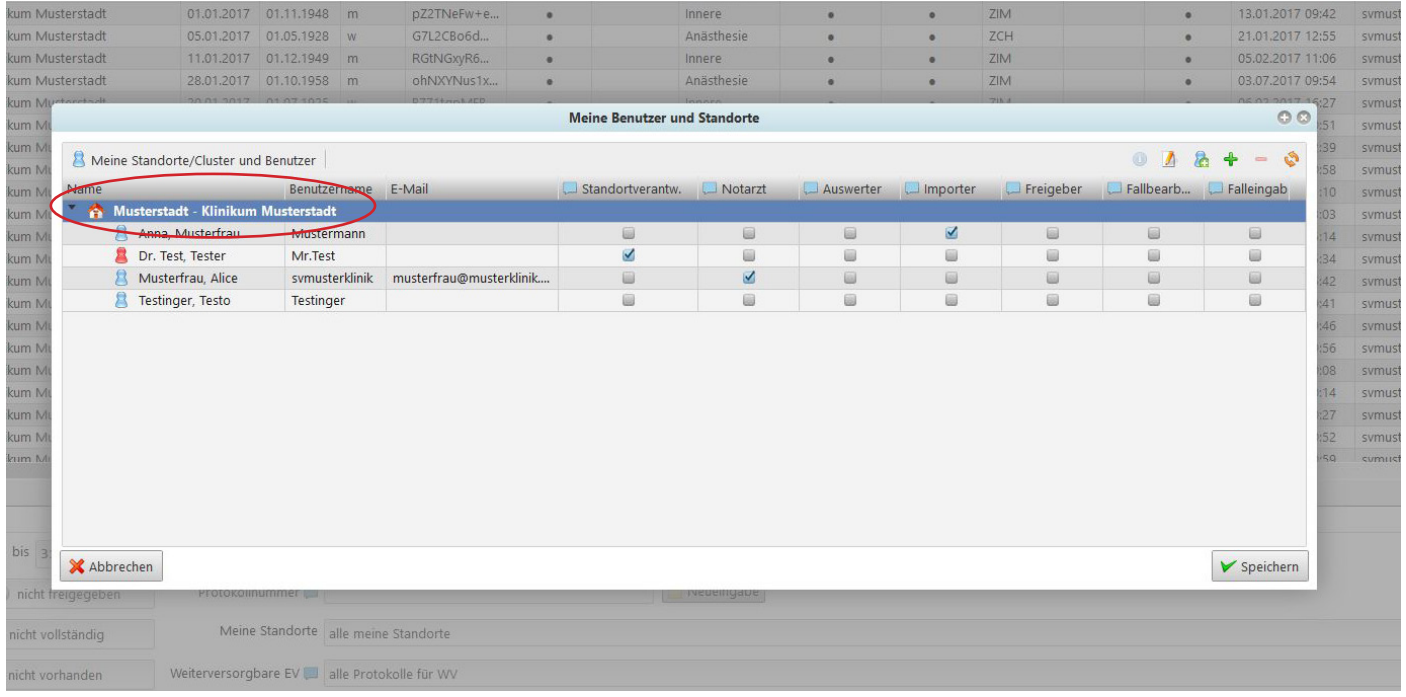

Im Standort-Editor können über die Schaltfläche "Strukturdaten" ausgewählte Kennzahlen Ihres Rettungsdienstbereiches oder Ihrer Klinik hinterlegt werden. Diese sind für ein Benchmarking unerlässlich und sollten einmal im Jahr aktualisiert werden.

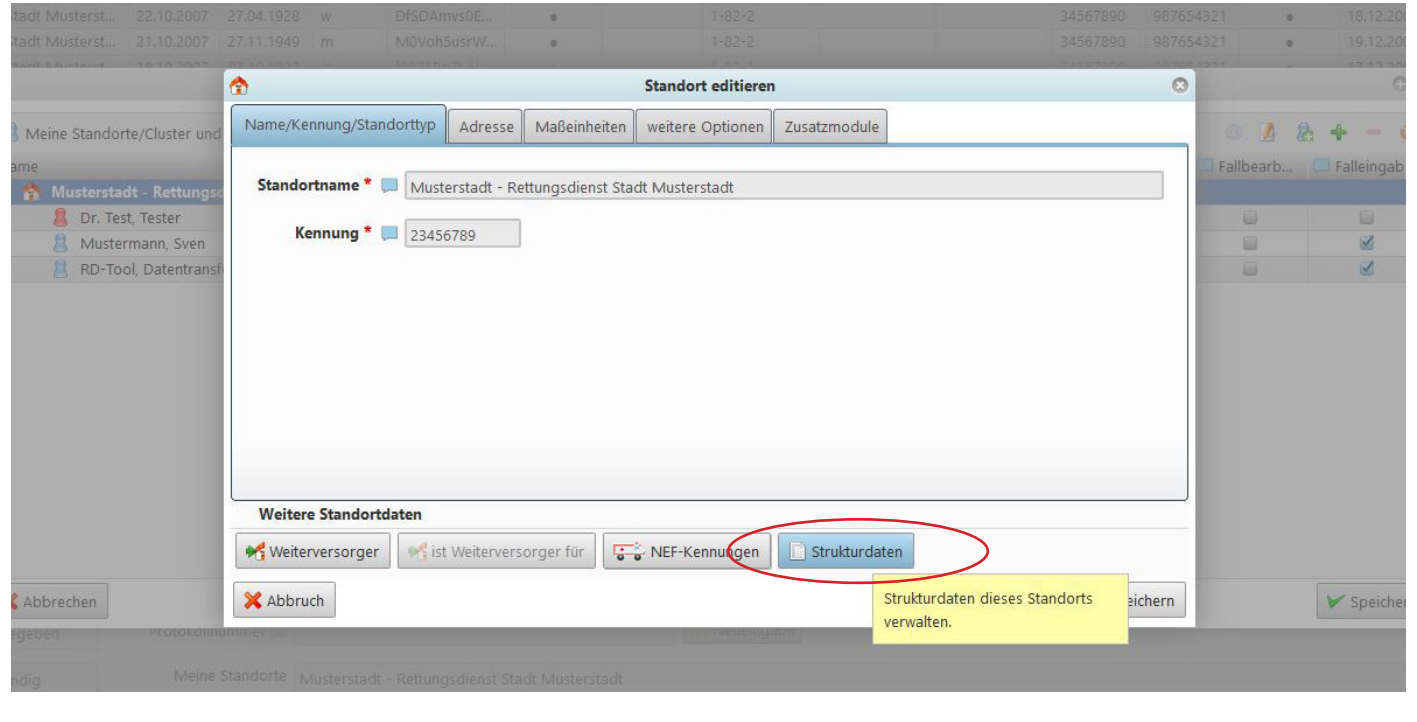

Im neuen Fenster werden die bereits erfassten Strukturdaten angezeigt. Über das Pluszeichen lassen sich Strukturdaten für weitere Jahre hinzufügen. Bei Markierung eines bestehenden Eintrages, kann dieser mit dem Stift-Symbol editiert oder mit dem Minuszeichen gelöscht werden.

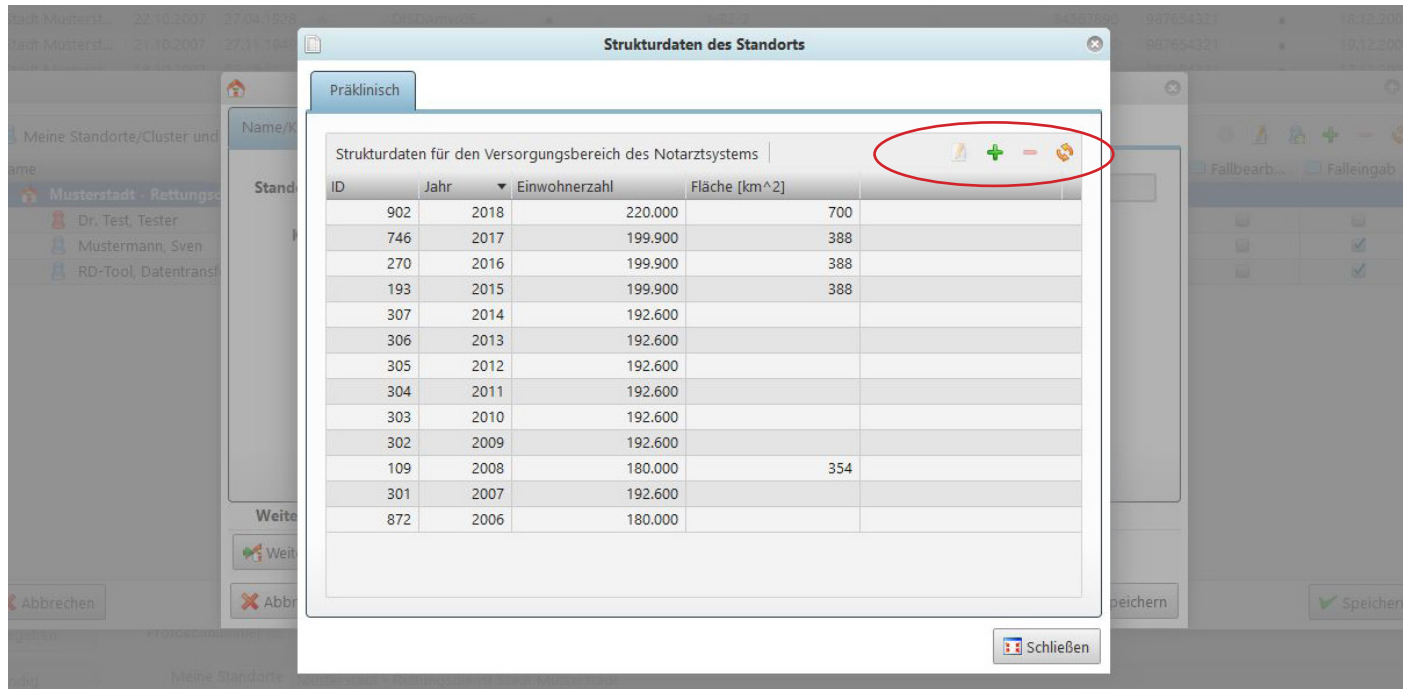

Für weitere Informationen und Rückfragen zum Deutschen Reanimationsregister steht Ihnen das Organisatiomskomitee unter **info@reanimationsregister.de** jederzeit gerne zur Verfügung.

Bei technischen Problemen mit der Online-Datenbank wenden Sie sich bitte an **problem@reanimationsregister.de**.